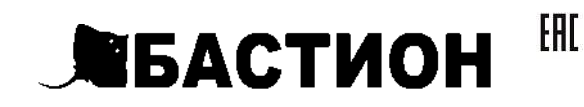

# **ТЕПЛОИНФОРМАТОР TEPLOCOM GSM**

РУКОВОДСТВО ПО ЭКСПЛУАТАЦИИ ФИАШ.425619.040 РЭ-1

Заводской номер\_\_\_\_\_\_\_\_\_\_\_\_\_\_\_\_\_\_\_\_\_\_

Дата выпуска «\_\_\_\_»\_\_\_\_\_\_\_\_\_\_\_\_\_\_20\_\_\_\_\_г.

соответствует требованиям конструкторской документации, государственных стандартов и признано годным к эксплуатации.

Штамп службы контроля качества

Продавец

Дата продажи « у у по так и 20 г.

М.П.

# Впишите номер SIM-карты Теплоинформатора

## Уважаемый покупатель!

#### Благодарим Вас за выбор нашего теплоинформатора TEPLOCOM GSM!

Теплоинформатор TEPLOCOM GSM (далее по тексту теплоинформатор) предназначен для информирования Вас о состоянии системы отопления и предупреждении об аварийных ситуациях, приводящих к остановке теплоснабжения, а так же управления системой отопления через GSM канал.

Мы будем рады Вам помочь по всем вопросам,

возникшим в процессе эксплуатации теплоинформатора: по тел. горячей линии: 8-800-200-58-30 (звонок по

- России бесплатный)
- по E-mail тех. поддержки: 911@bast.ru

#### Теплоинформатор обеспечивает:

- Контроль наличия сети 220В
- Контроль разряда аккумуляторной батареи теплоинформатора
- Контроль температуры воздуха в помещении
- Контроль температуры теплоносителя
- Контроль протечки воды
- Оповещение посредством SMS сообщений: при отключении/ подключении сети 220В (с задержкой 2 мин.)
- при разряде аккумуляторной батареи
- теплоинформатора
- при понижении/повышении температуры воздуха в помещении относительно заданного порога
- при понижении/повышении температуры  $\bullet$
- теплоносителя в системе отопления относительно заданного порога
- наличие протечки воды
- Информирование по трем номерам сотовой сети (один номер администратора с правом управления и два номера только для информирования)
- > Работу в трех режимах:
	- Без термостатирования
- $\overline{2}$
- Режим термостатирования по внешнему датчику температуры
- Режим термостатирования по внутреннему датчику температуры
- Включение/выключение котла отопления (при наличии у него такой возможности)
- Управление и настройку теплоинформатора с помощью SMS команд

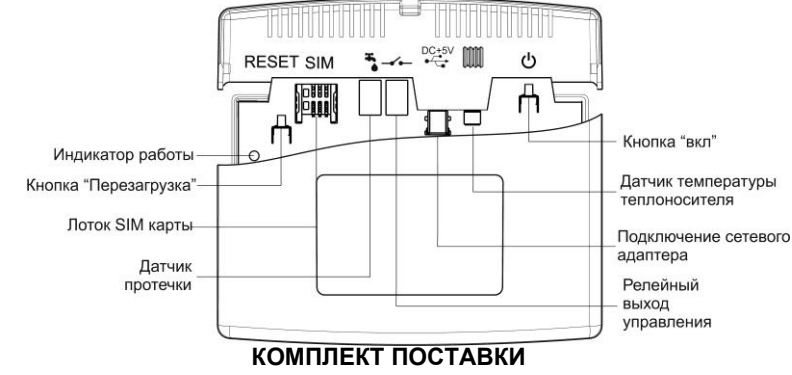

- Теплоинформатор 1шт.
- Сетевой адаптер 1шт.
- Датчик температуры 1шт.
- Датчик протечки 1шт.
- Руководство по эксплуатации 1шт.
- Комплект крепежа 1шт.
- Тара упаковочная 1шт.

#### Примечание:

По отдельному заказу могут быть приобретены дополнительные датчики протечки ДП-3 для каскадного разветвления.

#### **БЫСТРЫЙ СТАРТ**

- Первое включение: Вставьте SIM-карту (на SIM-карте предварительно
- отключите запрос PIN-кода) Установите внешний датчик температуры и подключите к разъему L
- Установите датчик протечки в месте возможного  $\blacktriangleright$

протекания и подключите к разъему (полярность любая, предусмотрено подключение двух дополнительных датчиков ДП-3 для каскадного разветвления), при полном намокании - датчик просушить.

- Подключите сетевой адаптер к разъему <sup>•— Со</sup>ть DC+5V и включите его в сеть 220B
- .3 сек و كا Включите теплоинформатор, удерживая кнопку
- Дождитесь мигания индикатора работы  $\blacktriangleright$
- В раза подряд (U) з раза подряд
- Позвоните со своего мобильного телефона на номер теплоинформатора

#### Ваш теплоинформатор готов к работе со следующими настройками:

- Контроль пропадания/появления сети 220В  $\blacktriangleright$
- Контроль попадания воды под датчик протечки
- Контроль температуры воздуха по заданному порогу.  $\blacktriangleright$ Заводская настройка 10°С.
- Контроль температуры теплоносителя по заданному порогу. Заводская настройка 58°С.

#### ПОЛЕЗНАЯ ИНФОРМАЦИЯ Несколько советов по выбору оператора и тарифов

- сотовой связи: При выборе ориентируйтесь на стоимость исходящих  $\blacktriangleright$ **SMS**
- Внимательно ознакомьтесь со всеми пунктами тарифного плана и пакета услуг.
- Обратите внимание на услуги, подключенные к тарифному плану при активации. За такие услуги может взиматься абонентская плата. Это, как правило, информационные или развлекательные услуги.

> Периодически проверяйте опции своего тарифного плана. Дополнительные услуги оператор может подключить позднее, отправив SMS типа "Вам бесплатно подключена услуга.....". Подключение бесплатно, но за саму услугу может взиматься абонентская плата.

3

- Подключенные услуги можно проверить в офисе оператора, в "Личном кабинете" на сайте оператора или по телефону справочной службы.
- Регулярно проверяйте работу и баланс SIM карты,  $\blacktriangleright$ избегая блокировки ее номера оператором в результате длительного отсутствия активности.

#### ПОДГОТОВКА К РАБОТЕ

#### Проверьте работу SIM-карты:

- Установите SIM-карту в мобильный телефон
- Отключите запрос PIN-кода
- Выполните звонок на другой мобильный телефон.  $\blacktriangleright$ Убедитесь в том, что номер телефона определился
- $\blacktriangleright$ Отправьте SMS на другой мобильный телефон. Убедитесь в том, что SMS получено, а списанные денежные средства соответствуют выбранному тарифу
- Выполните звонок на проверяемую SIM-карту. Убедитесь в том, что номер телефона определился
- Установите SIM-карту в теплоинформатор:
- > Установите SIM-карту в лоток контактами вниз

#### Подключите датчик температуры к разъему [ установите датчик, используя следующие рекомендации:

- Для наилучшего результата устанавливайте датчик на ➤ металлические участки поверхностей
- Обеспечьте надежный тепловой контакт к поверхности измерения температуры (можно использовать стяжки из комплекта крепежа)
- Не допускайте попадания кабеля датчика на нагревательные элементы

#### Подключите датчик протечки к разъему [1] (любая полярность, предусмотрено подключение двух дополнительных датчиков для каскадного разветвления) и установите его, используя следующие рекомендации:

- Определите место возможной протечки воды
- Установите датчик на поверхности пола  $\triangleright$
- При укладке провода рекомендуем использовать  $\triangleright$ самоклеящиеся клипсы из комплекта крепежа

Подключите к разъему релейного выхода провода управления котлом (включение/выключение) при наличии у него такой возможности

Подключите сетевой адаптер к разъему  $\overline{\mathbb{C}^{*\frac{1}{\mathbf{u}}\mathrm{DC}+5\mathsf{V}}}$ включите его в сеть 220В

З сек. Включите теплоинформатор, удерживая кнопку 3 сек.

Дождитесь мигания индикатора работы  $\mathbb{R}$  - это будет означать, что теплоинформатор зарегистрировался в сети и готов к последующей настройке.

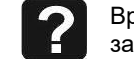

Время регистрации теплоинформатора в сети зависит от оператора. Обычно это около минуты.

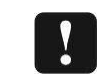

Подключение датчиков и установку/извлечение SIM-карты производить при выключенном и обесточенном теплоинформаторе

#### НАСТРОЙКА ТЕПЛОИНФОРМАТОРА

Регистрация программирующего телефона (номер администратора)

> Кратковременно нажмите на кнопку [<u>W</u>] 3 раза подряд индикатор работы  $\mathbb{R}$  начнет часто мигать. На теплоинформаторе включится режим регистрации телефона.

SIM-карты теплоинформатора и дождитесь сброса

достаточно кратковременно нажать кнопку

Выполните звонок с регистрируемого телефона на номер

При необходимости выйти из режима регистрации ?

 $\triangleright$ 

вызова. Теплоинформатор автоматически зарегистрирует телефон, произведет отбой вызова и

выйдет из режима регистрации. После регистрации телефона теплоинформатор автоматически отсылает SMS сообщение с запрограммированными параметрами. Например

PROG:TO=58;TK=10;U220=1;UPR=0; VHOD=NR; REG=0;

ТО - обозначение порога температуры

теплоносителя (отопления)

Запрограммированное значение =58°С (заводская настройка);

**TK** - обозначение порога температуры воздуха (комнаты);Запрограммированное значение =10°С (заводская настройка);

U220 - обозначение сети 220В Запрограммированное значение =1 - контроль наличия сети включен (заводская настройка);

UPR - обозначение релейного выхода управления

котлом 3апрограммированное значение =0- выход разомкнут (заводская настройка);

VHOD - обозначение датчика протечки Запрограммированное значение = NR- входные контакты нормально-разомкнутые (заводская настройка): **PROG:REG** - обозначение режима работы термостатирования; Запрограммированное значение =0- режим без термостатирования (заводская настройка).

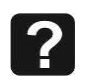

Теплоинформатор имеет возможность отключения контроля наличия сети 220В и контроля датчика протечки. Не рекомендуем программировать значения U220=0 и VHOD=NO без особой необходимости.

> Выполните повторный звонок на теплоинформатор и дождитесь сброса вызова, или отошлите SMS сообщение с любым символом (например «?»).

Теплоинформатор автоматически вышлет SMS сообщение с текущими контролируемыми параметрами на момент звонка.

#### Например

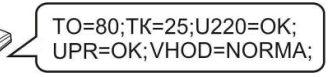

ТО =80 - текущее значение температуры теплоносителя (отопления)

ТК =25 - текущее значение температуры воздуха (комнаты)

U220=ОК - наличие сети 220В: Если U220=NO отсутствие сети 220В

**UPR=NO** - выход разомкнут; Если UPR=OK - выход замкнут

**VHOD=NORMA** - отсутствие протечки воды; Если VHOD=AVARIA - наличие протечки воды

ПРОГРАММИРОВАНИЕ ТЕПЛОИНФОРМАТОРА

Для программирования теплоинформатора необходимо отослать с номера администратора SMS сообщение с задаваемыми параметрами.

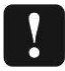

Сообщение должно быть набрано только

латинскими заглавными буквами и цифрами.

Сообщение должно начинаться с ключевого слова «**PROG:**» и заканчиваться символом « : ».

Программирование температуры теплоносителя (отопления)

Программирование осуществляется отправкой на теплоинформатор SMS с одним параметром температуры. Например (используем слово PROG:):

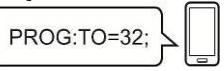

Ответное SMS с теплоинформатора с запрограммированным порогом температуры теплоносителя 32 °С

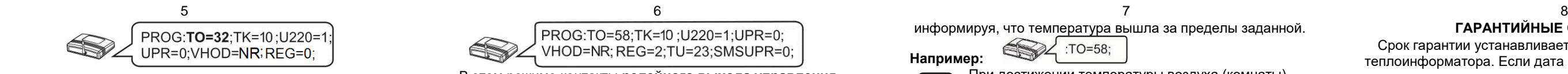

**Программирование температуры воздуха (комнаты)**

Программирование осуществляется аналогично программированию температуры теплоносителя см.выше. **Программирование информатора:**

**U220**=**1** разрешает (**0** запрещает) отсылку сообщения при пропадании напряжения 220 вольт.

**UPR**=**1** замкнуты (**0** разомкнуты) контакты релейного выхода управления котлом в режиме без

термостатирования (описание см. ниже). **VHOD=NR;** входные контакты нормально-разомкнутые.

Если контакты замыкаются, то приходит SMS **VHOD=AVARIA;** Когда контакты размыкаются, то приходит SMS **VHOD=NORMA;**

**VHOD=NZ;** входные контакты нормально-замкнутые. Если контакты размыкаются, то приходит SMS. **VHOD=AVARIA;** Когда контакты замыкаются, то приходит

SMS **VHOD=NORMA;**

**VHOD=NO;** запрет передачи SMS при изменении входа. **Программирование включения/отключения режима термостатирования посредством релейного выхода управления**

**- Режим 0:** Режим работы без термостатирования (заводская настройка).

Для программирования этого режима необходимо отправить SMS сообщение на теплоинформатор следующего содержания

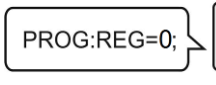

**Например:** 

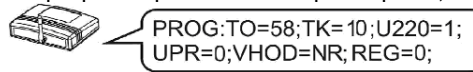

Ответное SMS c теплоинформатора с запрограммированными параметрами;

**- Режим 1:** Режим термостатирования по внешнему датчику температуры.

Для программирования этого режима необходимо отправить SMS сообщение на теплоинформатор следующего содержания

PROG:REG=1

**Например:**  Ответное SMS c теплоинформатора с запрограммированными параметрами;

PROG:TO=58;TK=10;U220=1;UPR=0;VHOD=NR;  $\leq$  REG=1;TMAX=60;TMIN=50;SMSUPR=0;

PROG:N2=+7918XXXXXXX; **Например:** 

В этом режиме выходные контакты замкнуты всегда, когда температура внешнего датчика опускается ниже **TMIN** и разомкнуты, когда температура датчика становится выше **TMAX.**

**SMSUPR**=**1** разрешает (**0** запрещает) отсылку сообщения об изменении состояния релейного выхода (для режимов 1и 2).

Для изменения параметров работы необходимо послать SMS с новыми значениями

PROG:TMAX=65;TMIN=40;

**Например:**  Ответное SMS c теплоинформатора с

запрограммированными параметрами;

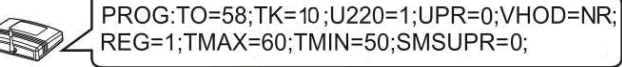

**-Режим 2:** Режим термостатирования по внутреннему датчику температуры.

Для программирования этого режима необходимо отправить SMS сообщение на теплоинформатор следующего содержания

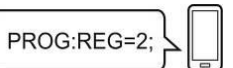

**Например:**  Ответное SMS c теплоинформатора с запрограммированными параметрами;

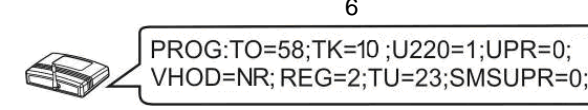

В случае повышения/понижения температуры на 1°С от запрограммированного значения теплоинформатор отсылает SMS сообщение **с текущим** параметром температуры (**ТО** для теплоносителя (отопления) или **TК** для температуры воздуха (комнаты)),

В этом режиме контакты **релейного выхода управления** замкнуты всегда, когда температура внутреннего датчика меньше либо равна **TU-1** и разомкнуты, когда температура датчика становится выше либо равна **TU+1.**  Для изменения параметров работы необходимо послать SMS с новыми значениями

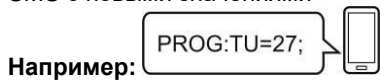

Ответное SMS c теплоинформатора с запрограммированными параметрами;

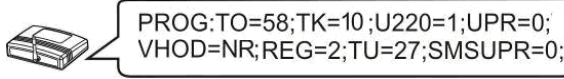

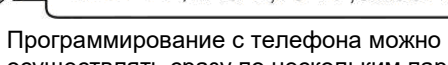

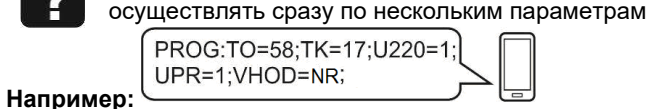

**Программирование дополнительных номеров сотовой связи**

Для добавления дополнительных номеров необходимо отослать SMS сообщение с номера администратора следующего содержания **PROG:N2=+7918ХХХХХХХ;** или **PROG:N3=+7903ХХХХХХХ;**. Где **N2** и **N3** – порядковый номер телефона.

#### необходимо кратковременно нажать на кнопку ركا семь раз. **ВОЗМОЖНЫЕ НЕИСПРАВНОСТИ И МЕТОДЫ ИХ УСТРАНЕНИЯ**

Ответное SMS c теплоинформатора (номер N2 зарегистрированн, N3-свободен для записи)

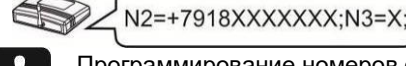

Программирование номеров осуществляется только через +7

Для получения информации о состоянии текущих параметров теплоинформатора на дополнительный номер необходимо с него совершить звонок на теплоинформатор или отослать SMS сообщение с любым символом (например «**?**»).

Для просмотра запрограммированных дополнительных номеров необходимо отослать SMS сообщение с номера администратора следующего содержания **PROG:NUMBER;**

Для удаления дополнительных номеров необходимо отослать SMS сообщение с номера администратора следующего содержания **PROG:N2=0** или **PROG:N3=0**

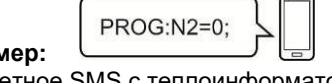

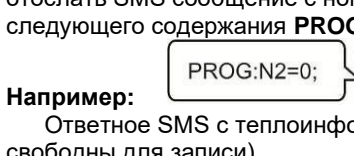

Ответное SMS c теплоинформатора (номера N2 и N3 –

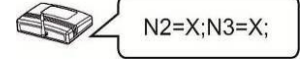

# свободны для записи)

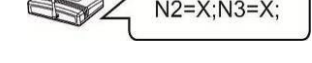

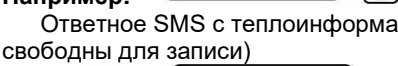

# **Проверка баланса на SIM-карте**

Проверка состояния счета SIM- карты осуществляется в "Личном кабинете" на сайте оператора или иным способом.

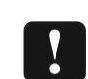

При нулевом балансе теплоинформатор не

Напряжение питания (сетевой адаптер): 220В => 5В Температурный диапазон работы теплоинформатора: от +5 до +40°С

Контроль температуры теплоносителя в диапазоне: от +1 до +85 °С

сможет отправить SMS сообщения о текущем состоянии системы отопления и предупредить об аварийных ситуациях. Необходимо наличие положительного баланса.

**ИНФОРМАЦИОННЫЕ СООБЩЕНИЯ В ПРОЦЕССЕ РАБОТЫ**

**Информирование о повышении/понижении температуры воздуха и теплоносителя.** 

информируя, что температура вышла за пределы заданной.

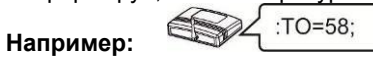

При достижении температуры воздуха (комнаты) выше **65** градусов теплоинформатор отсылает SMS сообщение «**TK=65 SOS!!!**» **Информирование о наличии сети.**

В случае отключения основного питания (сети 220В) теплоинформатор автоматически переходит на питание от внутренней аккумуляторной батареи и отсылает SMS сообщение об отсутствии сети 220В.

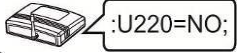

При пропадании напряжения SMS сообщения высылаются три раза с интервалом в один час.

При питании от внутренней аккумуляторной батареи, в случае ее полного разряда теплоинформатор отсылает SMS сообщение с последующим отключением.

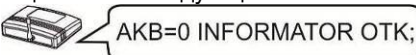

При появлении основного питания (сети 220В), после аварийного отключения теплоинформатора по причине разряда аккумуляторной батареи, произойдет автоматическое включение теплоинфоматора, начнется заряд аккумулятора и произойдет отсылка SMS сообщения о наличии сети 220В.

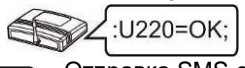

Отправка SMS сообщения происходит после **отключения/подключения** сети через 2 мин. в целях экономии SMS трафика.

#### **Информирование о наличии протечки.**

При наличии протечки воды теплоинформатор отсылает SMS сообщение следующего содержания **VHOD=AVARIA.**

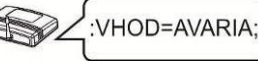

После устранения протечки воды и просушки датчика протечки теплоинформатор отошлет SMS следующего содержания **VHOD=NORMA**.

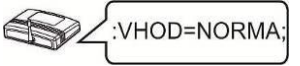

**ПОЛНЫЙ СБРОС ТЕПЛОИНФОРМАТОРА**  Для сброса теплоинформатора на заводские установки

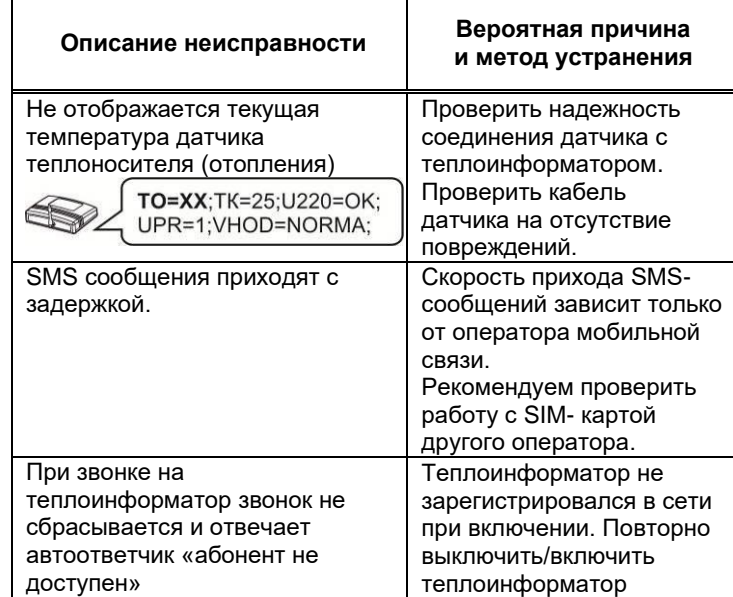

#### **ПРАВИЛА ЭКСПЛУАТАЦИИ**

Теплоинформатор предназначен для работы в помещении с температурой окружающей среды от +5 до +40С, относительной влажностью воздуха до 95% при температуре + 25С, отсутствием в воздухе агрессивных веществ (паров кислот, щелочей и пр.) и токопроводящей пыли.

### **ГАРАНТИЙНЫЕ ОБЯЗАТЕЛЬСТВА**

Срок гарантии устанавливается **5 лет** со дня продажи теплоинформатора. Если дата продажи не указана, срок гарантии исчисляется с момента (даты) выпуска теплоинформатора.

Срок службы теплоинформатора 10 лет с момента (даты) ввода в эксплуатацию или даты продажи теплоинформатора. Если дата продажи или ввода в эксплуатацию не указаны, срок службы исчисляется с момента (даты) выпуска теплоинформатора.

Предприятие-изготовитель гарантирует соответствие теплоинформатора заявленным параметрам при соблюдении потребителем условий эксплуатации.

Гарантия не распространяется на теплоинформаторы, вышедшие из строя по причине физического вмешательства в конструкцию, попадания влаги, насекомых и посторонних предметов внутрь теплоинформатора.

Гарантийное обслуживание производится предприятиемизготовителем.

#### **ТЕХНИЧЕСКИЕ ХАРАКТЕРИСТИКИ** Стандарт сотовой связи GSM 900/1800

Аккумулятор резервного питания встроенный Li-ion количество: 1шт

номинальное напряжение: 3,7В емкость: 2200 мА\*ч

типоразмер: 18650 с защитой

Характеристики релейного выхода управления максимальный ток, не более: 100 мА максимальное напряжение, не более: 100 В

GSM антенна: внутренняя\*

Разъем для подключения GSM антенны: SMA\* Количество управляющих (основных) номеров сотовой связи: 1шт

Количество регистрируемых (дополнительных) номеров сотовой связи: 2шт

Габаритные размеры ШхВхГ, не более: 140х105х40мм Масса, не более НЕТТО (БРУТТО): 0,2(0,3)кг \*При плохом приеме рекомендуем использовать

(приобрести) выносную антенну GSM диапазона с разъемом SMA.

### **ДОПОЛНИТЕЛЬНОЕ ОБОРУДОВАНИЕ**

Вместо датчика протечки к разъему возможно подключение другого оборудования с контактным выходом (в комплект поставки не входит).

Например:

- ➢ Датчик извещатель утечки бытового газа
- ➢ Контактный манометр
- ➢ Датчик движения

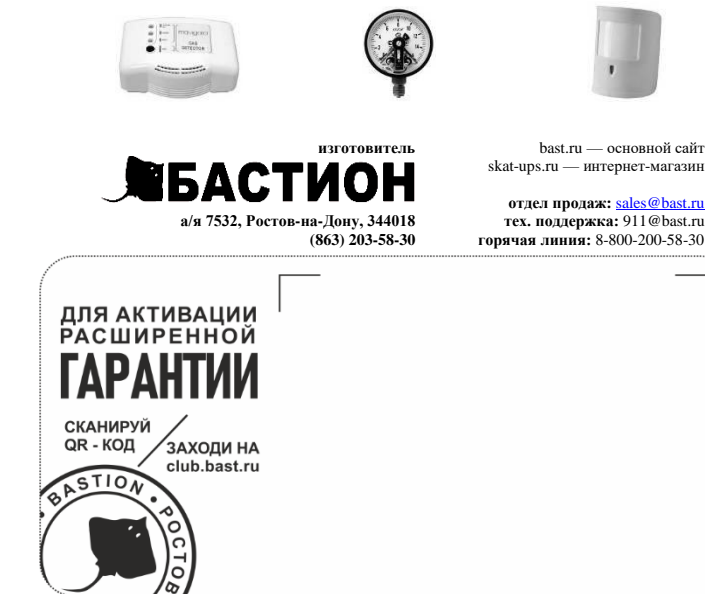